## **ARM Product Pulse**

Your source for the latest ARM updates and best practices

# **ARM 2022.7 Features and Enhancements**

Run "Check for Updates" to take advantage of the latest developments! Release notes also found on the [website](https://gdmdata.com/Products/ARM/Updates/Release%20Notes/ARM%202022/#2022.7).

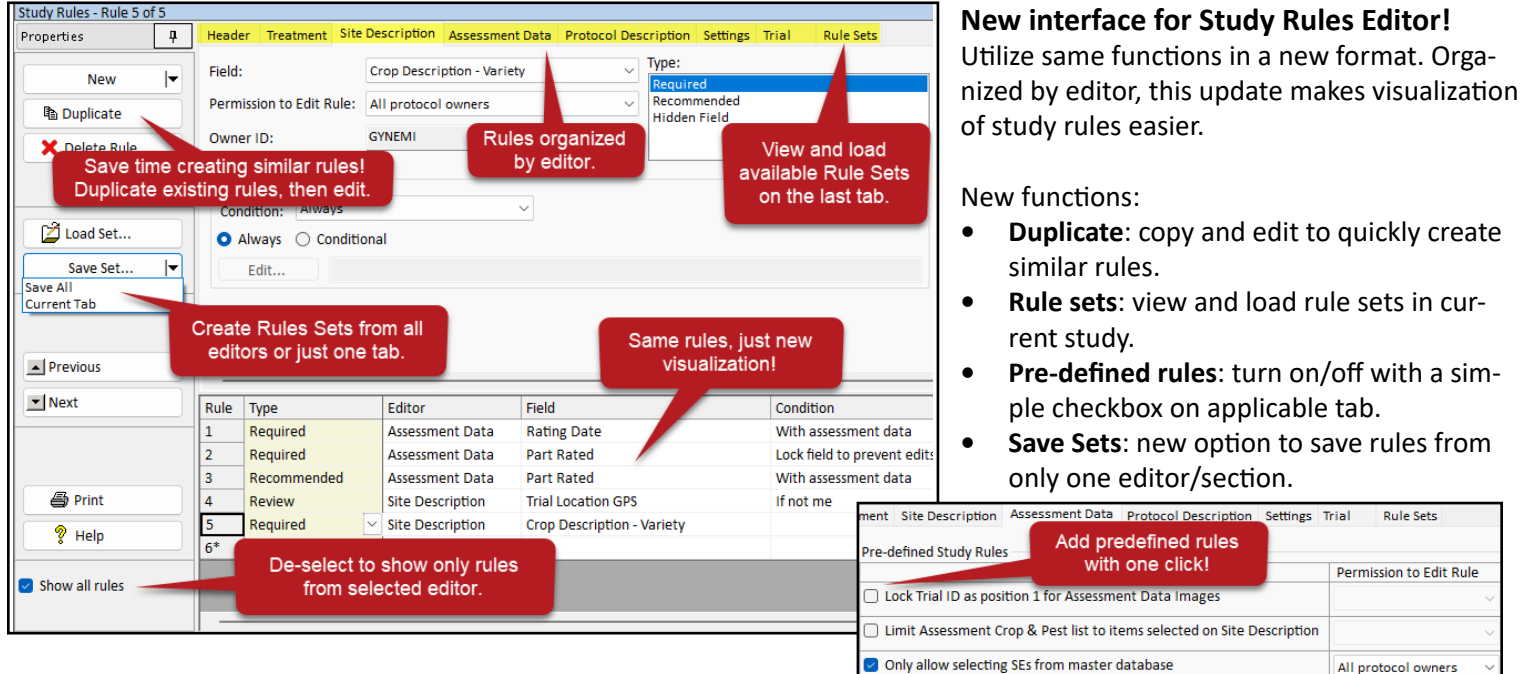

Field:

## **Conditional Study Rules**

Apply rules *conditionally*: activate rules based on another field's contents.

Example: Require Crop Planting Rate field only when Planting Date is entered.

Use multiple fields or mulitple values within a single field to define conditions.

Example: Require GPS Accuracy of LL Corner if:

- Site Type = Field, Orchard, OR Research Plot
- AND Trial Origin = Contracted Trial

Permission to Edit Rule: Everyone in my company Recommended **Hidden Field** Active when Always O Conditional Crop Description - Planting Date <> Edit...

Crop Description - Planting Rate

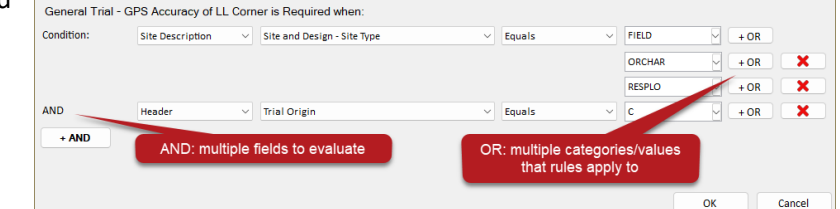

Boost your company's "global rule sets" to address specific rules for certain trial types. Ask GDM for help if you want to use this feature, but are uncertain how to add the correct logic!

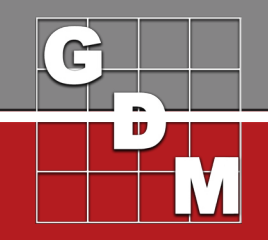

All protocol owners

Type:

Issue #18

## **ARM Product Pulse**

Your source for the latest ARM updates and best practices

### **NEW: Send License Details**

Quickly share ARM license information via email.

Easy way to provide details to a sponsor (if requested) to work with their particular studies.

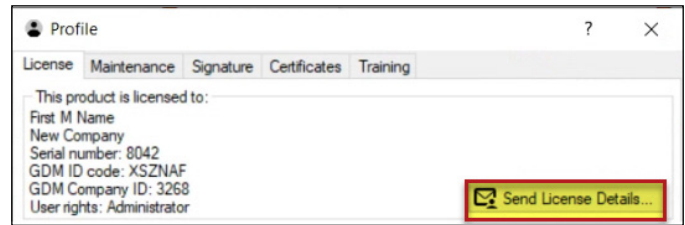

Find this function in your Profile (access via Navigation Bar or Help menu).

## **Easily Communicate Important Trial Information and Due Dates**

Use the Trial Location table to plan specific trials for the current experiment. Find it in the Protocol Description - Trial Establishment Guidelines section.

Insert a new row for each individual trial or for each person organizing trials (use 'Number of Trials' if more than one trial may be assigned per person).

Two new fields: 'Interim Data Due' and 'Final Report Due' allow entry of unique due dates for each trial.

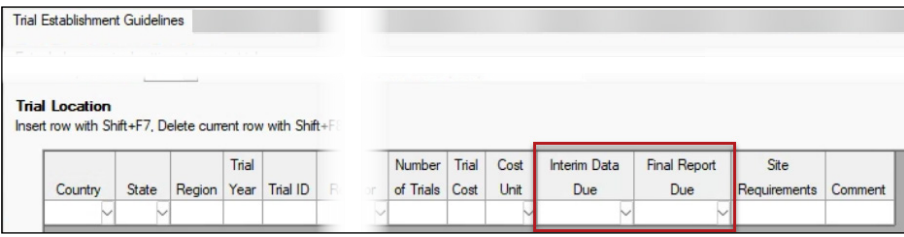

### **Save Space on Reports!**

Select 'Remove page break...' to combine report sections on same page (if possible).

Summary reports (such as AOV means, Assessment Data Summary, etc) take up most of a page, so ARM always starts those on a new page.

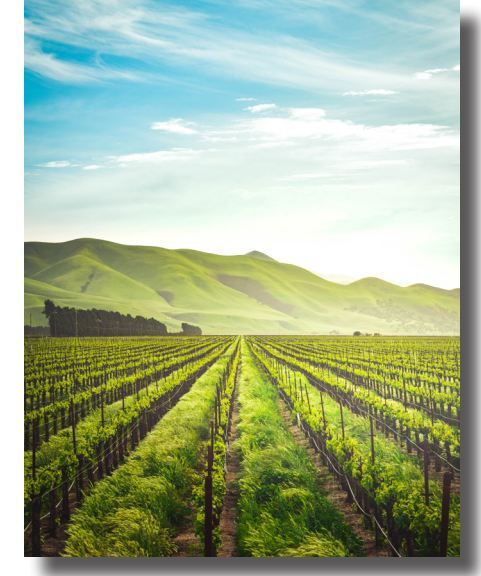

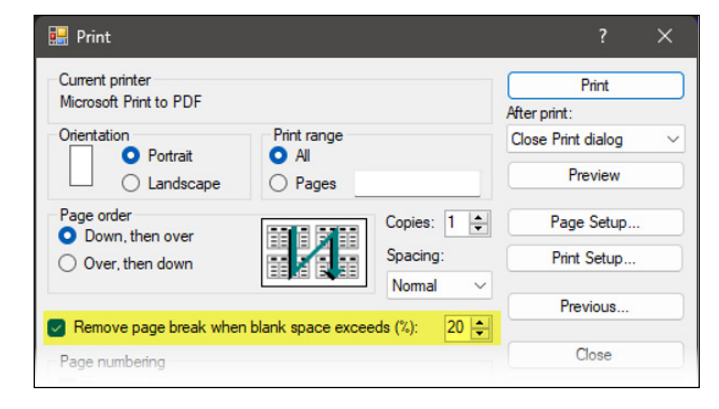

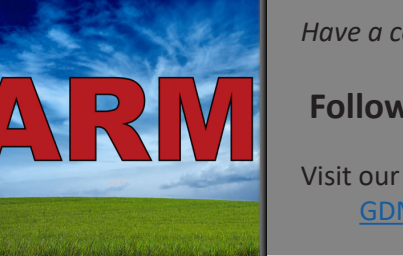

*Have a colleague who would enjoy The Product Pulse? Send them the link to subscribe:* **[CLICK HERE](https://gdmdata.com/Support/Write%20to%20Us/?type=subscribe&ref=quick#form)**

 **Follow GDM on LinkedIn and Facebook**

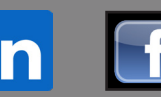

Visit our LinkedIn and Facebook pages to find time-saving tips for ARM software! [GDM on LinkedIn](https://www.linkedin.com/company/gdm-solutions-inc/) **GDM** on Facebook

GDM Solutions, Inc. | PO Box 8452, Brookings, SD 57006 +1(605)692-4021 | www.gdmdata.com | support@gdmdata.com

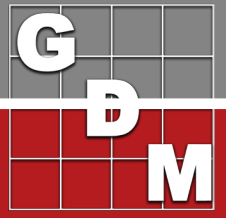